## **Installing Microsoft Office applications on your personal device**

Log in to your Cowley College email account, click on the green circle in the upper right corner that contains your initials, and then click on "My account" from the menu

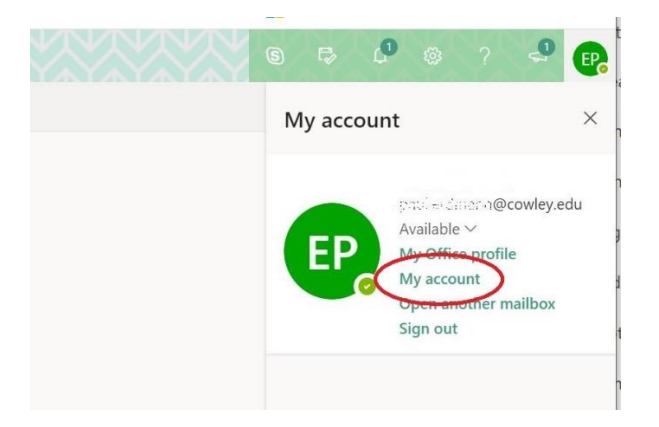

On the left side of the screen click on "Office apps"

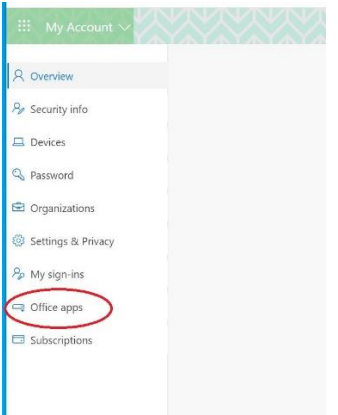

## Then click on "Install Office"

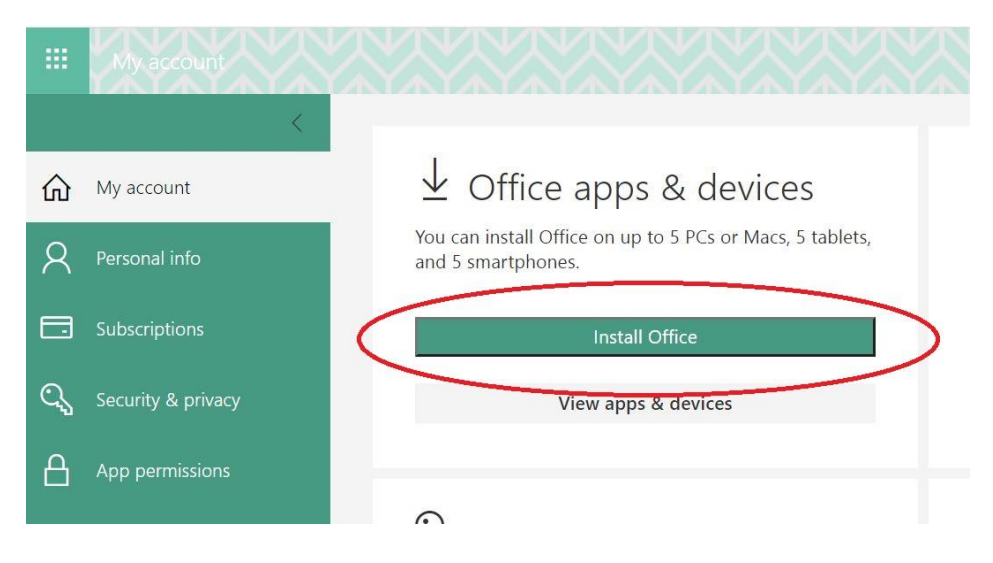